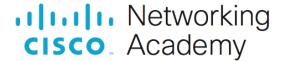

# **Answers:** 7.2.8 Packet Tracer - Verify IPv4 and IPv6 Addressing

# **Addressing Table**

| Device | Interface | IP Address / Prefix |                 | Default Gateway |
|--------|-----------|---------------------|-----------------|-----------------|
| R1     | G0/0      | 10.10.1.97          | 255.255.255.224 | N/A             |
|        |           | 2001:db8:1:1::1/64  |                 |                 |
|        | S0/0/1    | 10.10.1.6           | 255.255.255.252 | N/A             |
|        |           | 2001:db8:1:2::2/64  |                 |                 |
|        |           | fe80::1             |                 |                 |
| R2     | S0/0/0    | 10.10.1.5           | 255.255.255.252 | N/A             |
|        |           | 2001:db8:1:2::1/64  |                 |                 |
|        | S0/0/1    | 10.10.1.9           | 255.255.255.252 | N/A             |
|        |           | 2001:db8:1:3::1/64  |                 |                 |
|        |           | fe80::2             |                 |                 |
| R3     | G0/0      | 10.10.1.17          | 255.255.255.240 | N/A             |
|        |           | 2001:db8:1:4::1/64  |                 |                 |
|        | S0/0/1    | 10.10.1.10          | 255.255.255.252 | N/A             |
|        |           | 2001:db8:1:3::2/64  |                 |                 |
|        |           | fe80::3             |                 |                 |
| PC1    | NIC       |                     |                 |                 |
|        |           |                     |                 |                 |
| PC2    | NIC       |                     |                 |                 |
|        |           |                     |                 |                 |

## **Objectives**

Part 1: Complete the Addressing Table Documentation

Part 2: Test Connectivity Using Ping

Part 3: Discover the Path by Tracing the Route

## **Background**

Dual-stack allows IPv4 and IPv6 to coexist on the same network. In this activity, you will investigate a dual-stack implementation including documenting the IPv4 and IPv6 configuration for end devices, testing connectivity for both IPv4 and IPv6 using **ping**, and tracing the path from end to end for IPv4 and IPv6.Complete the Addressing Table Documentation

#### Instructions

## Part 1: Complete the Addressing Table Documentation

### Step 1: Use ipconfig to verify IPv4 addressing.

- a. Click PC1 and open the Command Prompt.
- b. Enter the **ipconfig /all** command to collect the IPv4 information. Fill-in the **Addressing Table** with the IPv4 address, subnet mask, and default gateway.
- c. Click PC2 and open the Command Prompt.
- d. Enter the **ipconfig /all** command to collect the IPv4 information. Fill-in the **Addressing Table** with the IPv4 address, subnet mask, and default gateway.

### Step 2: Use ipv6config to verify IPv6 addressing.

- a. On **PC1**, enter the **ipv6config /all** command to collect the IPv6 information. Fill-in the **Addressing Table** with the IPv6 address, subnet prefix, and default gateway.
- b. On **PC2**, enter the **ipv6config /all** command to collect the IPv6 information. Fill-in the **Addressing Table** with the IPv6 address, subnet prefix, and default gateway.

## **Part 2: Test Connectivity Using Ping**

## Step 1: Use ping to verify IPv4 connectivity.

a. From PC1, ping the IPv4 address for PC2.

Was the result successful?

b. From PC2, ping the IPv4 address for PC1.

Was the result successful?

#### Step 2: Use ping to verify IPv6 connectivity.

a. From PC1, ping the IPv6 address for PC2.

Was the result successful?

From PC2, ping the IPv6 address of PC1.

Was the result successful?

# Part 3: Discover the Path by Tracing the Route

#### Step 1: Use tracert to discover the IPv4 path.

a. From PC1, trace the route to PC2.

PC> tracert 10.10.1.20

What addresses were encountered along the path?

With which interfaces are the four addresses associated

b. From **PC2**, trace the route to **PC1**.

What addresses were encountered along the path?

With which interfaces are the four addresses associated?

### Step 2: Use tracert to discover the IPv6 path.

a. From PC1, trace the route to the IPv6 address for PC2.

```
PC> tracert 2001:db8:1:4::a
```

What addresses were encountered along the path?

With which interfaces are the four addresses associated?

b. From PC2, trace the route to the IPv6 address for PC1.

What addresses were encountered along the path?

With which interfaces are the four addresses associated?